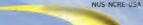

# V/EV/nWo

# Penný Racers.

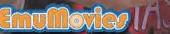

### www.thq.com 🚽

HOL

© 1998 World Champlorship Wassiling, Inc. ArTime Warnes Company, AT fo

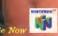

PRINTED IN JAP

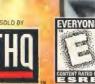

INSTRUCTION BOOKLET

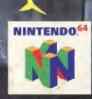

### WARNINGS AND CONSUMER INFORMATION

ERENE AN A DEFENSION NOT THE REAL PROPERTY OF

WARNING, PLEASE CAREFULLY READ THE CONSUMER INFORMATION AND PRECAUTIONS BOOK-LET INCLUDED WITH THIS PRODUCT BEFORE USING YOUR MINTENDO® HARDWARE SYSTEM. GAME PAK OR ACCESSORY. THIS BOOKLET CONTAINS IMPORTANT SAFETY INFORMATION

THIS PRODUCT HAS BEEN RATED BY THE ENTERTAINMENT SOFTWARE RATING BOARD. FOR INFORMATION ABOUT THE ESR8 RATING, OR TO COMMENT ABOUT THE APPROPRIATENESS OF THE RATING. PLEASE CONTACT THE ESRB AT 1-800-771-3772.

THE OFFICIAL SEAL IS YOUR ASSURANCE THAT NINTENDO HAS APPROVED THE QUALITY OF THIS PRODUCT ALWAYS LOOK FOR THIS SEAL WHEN BUYING GAMES AND ACCESSORIES TO ENSURE COMPLETE COMPATIBILITY ALL NINTENDO PRODUCTS ARE LICENSED BY SALE FOR USE ONLY WITH OTHER AUTHORIZED PRODUCTS BEARING THE OFFICIAL NINTENDO SEAL OF DUALITY.

Official Nintendo Seal of Quality

> LICENSED BY NINTENDO NINTENDO, THE OFFICIAL SEAL, NINTENDO 64 AND THE 3-D"N" LOGO ARE TRADEMARKS OF NINTENDO OF AMERICA INC. C 1996 NINTENDO OF AMERICA INC.

# CONTENTS

| GETTING STARTED          | VS MODE 10          |
|--------------------------|---------------------|
| GAME MODES 2             | ACCESSORIES II      |
| MODE SELECT 3            | TRACK PROFILES 13   |
| PENNY RACERS OPTIONS . 5 | NEW TRACK MODE 15   |
| RACING 7                 | WINNER'S CIRCLE     |
| TIME TRIAL MODE          | LIMITED WARRANTY 21 |

# GETTING STARTED

INSERT THE CARTRIDGE INTO THE CONSOLE, THEN TURN THE SWITCH ON, WHEN THE TITLE SCREEN APPEARS, PRESS THE START BUTTON TO GELECT GAME MODES.

### CONTROL STICK FUNCTION

THE NINTENDO 64 CONTROLLER CONTAINS A CONTROL STICK WHICH USES AN ANALOG SYSTEM TO READ THE ANGLES AND DIRECTION OF THE MOVEMENT. THIS ALLOWS SUBTLE CONTROL THAT IS NOT POSSIBLE USING THE CONVENTIONAL + CONTROL PAP.

WHEN TURNING THE CONTROL DECK POWER ON, DO NOT MOVE THE CONTROL STICK FROM ITS NEUTRAL POSITION ON THE CONTROLLER.

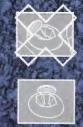

IF THE CONTROL STICK IS HELP AT AN ANGLED POSITION (AS SHOWN IN THE PICTURE ON THE LEFT) WHEN THE POWER IS TURNED ON THIS POSITION WILL BE SET AS NEUTRAL, THIS WILL CAUSE GAMES USING THE CONTROL STICK TO OPERATE INCORRECTLY.

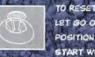

TO RESET THE NEUTRAL POSITION ONCE THE GAME HAS STARTED. LET GO OF THE CONTROL STICK SO IT CAN RETURN TO ITS CENTER POSITION (AS SHOWN IN THE PICTURE ON THE LEFT) THEN PRESS START WHILE HOLDING THE L AND R BUTTONS

THE CONTROL STICK IS A PRECISION INSTRUMENT, MAKE SURE NOT TO SPILL LIQUIDS OR PLACE ANY FOREIGN OBJECTS INTO IT.

# GAME MODES

MOVE THE CONTROL STICK UP/DOWN TO SELECT. PRESS THE A BUTTON TO SELECT, OR THE B BUTTON TO CANCEL

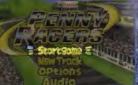

START GAME: BEGIN A NEW GAME. FOR INSTRUCTIONS, SER "MODE SELECT"

NEW TRACK: CREATE YOUR OWN COURSE. FOR INSTRUCTIONS, SEE "NEW TRACK MODE

OPTIONS: SET UP THE GAME: CHOOSE CAR ACCESSORIES, SAVE YOUR VEHICLE, LOAD A SAVED VEHICLE, AND RETIRE YOUR CURRENT CAR, FOR INSTRUCTIONS, SEE "PENNY RACER OPTIONS" ON PAGE 5.

ALIPIO:

ADJUST THE SOLND SETTINGS ON THE SOUND OPTIONS SCREEN, MOVE THE CONTROL STICK UP/DOWN TO SELECT AN OPTION AND LEFT/RIGHT TO CHANGE THE SETTING, YOU CAN CHANGE THE BOM (BACKGROUND MUSIC) AND SE (SOUND EFFECTS) VOLUME: AND SET YOUR SPEAKERS TO STEREO OR MOND WHEN FINISHED, CHOOSE EXIT AND PRESS THE A BUTTON.

# MODE SELECT

THE MODE SELECT MENU APPEARS WHEN YOU CHOOSE START GAME.

### DRIVERS

MOVE THE CONTROL STICK LEFT/RIGHT TO CHOOSE THE NUMBER OF DRIVERS IN THE RACE, THEN PRESS THE A BUTTON TO CONFIRM WHEN TWO OR MORE PEOPLE PLAY, YOU MUST CONNECT A CONTROLLER FOR EACH PLAYER BEFORE TURNING THE SYSTEM ON. O Mode Select O Drivers 31 of Alwer Race Sectors (1)

RACE MODE

MOVE THE CONTROL STICK LEFT/RIGHT TO CHOOSE A FACE FROM THREE DIFFERENT RACE MODES. THE RACES AVAILABLE DEPEND ON THE NUMBER OF PEOPLE PLAYING AND THE COURSE YOU CHOOSE. PRESS THE A BUTTON TO CONFIRM

| RACE SERIES: | TOR 2 PLAYERS  | RACE AGAINST AN OPPONENT OR UP TO SIX      |
|--------------|----------------|--------------------------------------------|
| asta tar     | how net        | COMPUTER CONTROLLED CARS.                  |
| TIME TRIAL:  | I PLAYER       | BREAK YOUR OWN TIME RECORDS.               |
| VS:          | 2 TO 4 PLAYERS | RACE AGAINST OTHER PLAYERS ON A SPLIT SCRI |
| 之后在的法本       |                | <b>了在大学的人们的人的人的人主义</b> 的                   |
| CLASS        |                |                                            |

You start the game in class c. You can move up to the next class when you come in  $\mathbf{3}^{RP}$  place or better on all courses.

IN EACH CLASS, YOU CAN MODIFY YOUR VEHICLE'S PERFORMANCE BY ADDING ACCESSORIES, MODIFICATIONS IN EACH CLASS ARE LIMITED TO A CERTAIN NUMBER OF ACCESSORY POINTS. THE HIGHER THE CLASS, THE MORE POINTS YOU CAN USE TO MODIFY YOUR PENNY RACER.

CLASS C: MAXIMUM OF & ACCESSORY POINTS AVAILABLE. CLASS B: MAXIMUM OF 10 ACCESSORY POINTS AVAILABLE. CLASS A: MAXIMUM OF 14 ACCESSORY POINTS AVAILABLE. CLASS AA: UNLIMITED ACCESSORY POINTS AVAILABLE.

### TRACK SELECT

MAKE A TRACK SELECTION AFTER CONFIRMING YOUR DRIVERS, RACE MODE AND CLASS. TRACKS HAVE VARYING WEATHER, ROAD TYPE, AND TRACK DIFICULTY LEVELS. MOVE THE CONTROL STICK LEFT/RIGHT TO SELECT. WHEN YOU PRESS THE A BUTTON, OK WILL APPEAR. PRESS THE A BUTTON AGAIN TO CONFIRM. OR PRESS THE B BUTTON TO CANCEL.

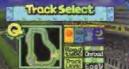

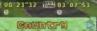

| TRACK    | WEATHER           | ROAD TYPE        | TRACK LEVEL  |      |
|----------|-------------------|------------------|--------------|------|
| COUNTRY  | SUNNY             | ON-ROAD          | SALEASY OF U | 1    |
|          | RAINTY            | ON-ROAD          | NORMAL       |      |
| HARBOR   | SUNNY             | ON-ROAD          | HARD         |      |
| MOUNTAIN | SUNNY             | OFF-ROAD         | NORMAL       | 1    |
| RUING    | мфнт.             | OFF-ROAD         | EASY .       | 33   |
| VOLCANO  | NIGHT             | OFF-ROAD         | HARD         |      |
| ALPINE   | SNOW              | ICY ROAD         | NORMAL       |      |
| CAVES    | SUNNY             | ICY ROAD         | NORMAL       | 5%   |
| ICE      | GUNNY             | ICY ROAD         | NORMAL       | R    |
| CREATED  | the second second | COURSES YOU CREA | ATE.)        | n in |

NOTE: THE TRACK SELECT SCREEN ALSO SHOWS THE BEST LAP/CAR AND BEST TIME/CAR FOR EACH TRACK

### RACER SELECT

SELECT YOUR VEHICLE FROM 15 TYPES, MOVE THE CONTROL STICK LEFTYRIGHT TO SELECT AND PRESS THE A BUTTON TO CONFIRM.

A SUBMENU WILL APPEAR WITH THESE OPTIONS!

### START GAME: START PLAYING

SETTINGS:

CHANGE GAME SETTINGS BY USING THE PENNY RACERS OPTIONS SCREEN SEE "PENNY RACERS OPTIONS."

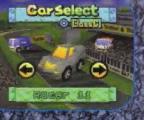

GHOST LOAD LOAD A "GHOST" CAR OF YOUR LAST RACE IN TIME TRIAL MODE WHEN YOU

RACE IN TIME TRIAL MODE, WHEN YOU RUN ANOTHER TIME TRIAL ON THE SAME TRACK, YOUR "GHOST" WILL RACE WITH YOUL SO YOU CAN COMPARE YOUR DRIVING SKILLS AND TRY TO BEAT YOUR DEST TIME.

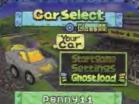

# PENNY RACERS OPTIONS

CHOOSE OPTIONS ON THE BAME MODE MENU TO BRING UP THE PENNY RACERS OPTIONS MENU. PLAYERS I TO 4 CAN SET THE FOLLOWING OPTIONS FOR THEIR CARS.

### SETTINGS

EQUIP YOUR VEHICLE BY ADDING ACCESSORIES UP TO THE POINT LIMIT FOR YOUR CAR CLASS. IF YOU EXCEEP THE POINT LIMIT, THE VIOLATION SIGN WILL APPEAR AND YOU WILL BE UNABLE TO ENTER THE RACE. PRESS THE A BUTTON WHEN YOU FINISH SETTING UP YOUR CAR AND THE OK SIGN WILL FLASH. PRESS THE A BUTTON AGAIN TO ENTER THE RACE.

ACCESSORIES: MOVE THE CONTROL STICK UP/DOWN TO SELECT A CATEGORY, AND MOVE IT LEFT/RIGHT TO CHANGE THE ACCESSORY, DIFFERENT ACCESSORIES ARE WORTH VARYING POINT AMOUNTS,

### Party PaceroPeions

| GRIDE    | NET  | AP    | in the       |     |
|----------|------|-------|--------------|-----|
| Settin9s | inks | ting: | <u>tin9s</u> | 虚   |
| Save     | Ve   | Ve    | Ve           |     |
| Reineur  | 100  | 1900  | rettr        | 200 |

# Take0 K Swapers

| 加力が行う        | ax 2 Good                          |
|--------------|------------------------------------|
| Settings     | ETOCH Recor 10                     |
|              | Circ(Aqual )                       |
| Class C      | Stor Brake 3                       |
| Parteeints 1 | Victor Not Inter<br>Victor Lights3 |
| 1910         |                                    |

CHANGE NAME/COLOR: SELECT THIS OPTION BY MOVING THE CONTROL STICK LEFT WHEN

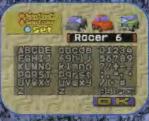

THE OK SIGN FLASHES AND PRESS THE A BUTTON. ON THE SUBMENLI, MOVE THE CONTROL STICK LEFT/RIGHT TO CHANGE THE BODY, AND UP/DOWN TO CHANGE THE COLOR: PRESS THE A BUTTON TO CONTINUE. TO CHANGE THE NAME, MOVE THE CONTROL STICK TO THE LETTERS/SYMBOLS YOU

WANT, AND PRESS THE A BUTTON TO PLACE THEM IN THE NAME. SELECT OK AND PRESS THE A BUTTON TO ACCEPT THE CHANGES.

### SAVE

SAVE YOUR VEHICLE WITH ITS EQUIPMENT SETTINGS.

### LOAD

LOAD A SAVED VEHICLE AND ITS EQUIPMENT SETTINGS FROM THE CONTROLLER PACK.

### RETIRE VEHICLE

PUT YOUR CURRENT VEHICLE ON THE BLOCKS AND START FROM SCRATCH.

### ALL

THESES SETTINGS AFFECT THE GAME AS A WHOLE AND ALL PLAYERS IN THE GAME.

PARTS SELECT TAKE THERE IS ONLY ONE WAY TO

COLLECT NEW ACCESSORIES WHILE RACING - YOU MUST TAKE THEM FROM YOUR OPPONENTS. TO ENABLE THIS PEATURE, LEAVE THE TAKE OPTION ON, WHEN THE OPTION IS OFF, YOU CANNOT TAKE ACCESSORIES

### Penny RoceroPcions

|         | Refer Li Dortes |
|---------|-----------------|
| Take    |                 |
| STOP    | DA OFE          |
|         | KG H            |
|         |                 |
| take0 🛛 | Swapen          |

FROM RIVALS, SWAP: THIS OPTION IS AVAILABLE ONLY WHEN THE TAKE OPTION IS ON, SWAP IS INITIALLY OFF. WHEN ON, YOU MUST GIVE AWAY AN ACCESSORY WHENEVER YOU TAKE ONE (UNLESS YOU HAVE NOTHING TO GIVE). RESET DATA: RESET THE TRACK STATISTICS. INCLUDING BEST LAP. BEST TIME AND THE O MARK

## RACING

### RACE CONTROLS

| R BUTTON                                                                     |
|------------------------------------------------------------------------------|
| START/PAUSE L BUTTON                                                         |
| CONTROL THE + CONTROL PAD                                                    |
| DIRECTION II                                                                 |
| AND ANGLE OF CONTROL STICK                                                   |
| YOUR CAR                                                                     |
| ACCELERATE                                                                   |
| RAKE                                                                         |
| RIGHT: TOGGLE COURSE MAP AND TACHOMETER DISPLAY.                             |
| up/pown: toggle views, cycling through, zoom, bird's-                        |
| eye and driver views,                                                        |
| YONK THE HORN, PRESS TOGETHER WITH THE A BUTTON TO                           |
| Reverse when stopped.                                                        |
| use special weapons                                                          |
| echniques                                                                    |
| WHEN TURNING, PRESS THE BOUTTON (BRAKE) ONCE AND PUSH                        |
| THE CONTROL STICK OPPOSITE THE DIRECTION OF YOUR TURN TO                     |
| PRIFT, POING THIS HELPS YOU MAKE TURNS WHILE ONLY SLIGHTLY<br>REDUCING SPEED |
| MOVE THE CONTROL STICK DOWN TO WHEELIE WHEN GOING SLOW!                      |
| WHEELLES LET YOU MAKE WIDE TURNS AND CHANGE DIRECTION QUICKLY                |
| WHILE BACKING UP, RELEASE THE R BUTTON WITH JUST THE RIGHT                   |
| TIMING AND YOULL MAKE A DASH START                                           |
| WHEN TURNING, PRESS THE R BUTTON AND CONTROL STICK IN THE                    |
| PIRECTION OF YOUR TURN, YOUR RACER WILL ROLL AT A 45" ANGLE TO               |
| CHANGE PIRECTION                                                             |
|                                                                              |

START

### RACE SCREEN

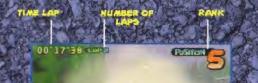

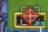

NUMBER OF SPECIAL

SPEEDOMETER

AT CERTAIN TIMES YOU'LL ALSO SEE THESE

PASH ZONE:

PASSING ON THE DASH ZONE GIVES YOU A SPEED BOOST POR A LIMITED TIME.

WRONG DIRECTION ALERT: IF YOU'RE DRIVING THE WRONG WAY, A WRONG DIRECTION SIGN APPEARS.

RACE RESULT:

SIGN APPEARS. Your lap time and total time appear when you cross The finish line.

### GETTING ACCESSORIES

WHEN YOU FINISH IN 3<sup>RP</sup> PLACE OR BETTER, YOU GET AN ACCESSORY FROM THE LOGERS. THE IST PLACE WINNER HAS FIRST CHOICE, THEN 2<sup>NP</sup> AND 3<sup>RP</sup> PLACE WINNERS TAKE THEIR TURN. SELECT A RACER AT 4<sup>TH</sup> PLACE OR BELOW. AND CHOOSE AN ACCESSORY FROM THE DISPLAY (YOU CANNOT ADD ACCESSORIES YOU ALREADY OWN), SELECT NONE, THEN YES TO EXIT.

|                      | Set Parts                     |
|----------------------|-------------------------------|
| Cannon 2<br>Hissilel | Erre OK                       |
| None                 | None                          |
| Racer 11<br>Stock 1  | Racer 2<br>Racer 3<br>Racer 7 |
| WINDERFREN           | LOSEVSBORES                   |

YOU CAN GIVE AWAY AN ACCESSORY AFTER YOU SELECT THE ONE YOU WANT. IF YOU PONT WANT TO SWAP, OR HAVE NO PARTS TO GIVE AWAY, SELECT NONE (YOU CAN'T SELECT NONE WHEN SWAP MODE IS ON.)

### RACE RESULTS SCREEN

PAU

RETU

QUIT

RETIR

You'll see the race results at the SND of the Race. Q Marks appear on the course select Screen when you finish in 3<sup>RP</sup> place or better.

|             | G MAR          | <b>(s</b> - 16 |     |
|-------------|----------------|----------------|-----|
| 10 6 V Ch H | PLACE<br>PLACE | GOLP           | 2.2 |
| States -    | PLACE          | BRONZE         |     |

WILL BE THE LOSE

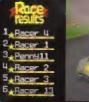

| se menu     |                                  | A STRUCTURE FILLING | 1.1        |
|-------------|----------------------------------|---------------------|------------|
| IN TO RACE! | RESUME RACING                    | Current and         | PAUSE      |
| ARTI C      | START THE RACE OVER FROM         |                     | STREET     |
| 11.24       | THE BEGINNING                    | R                   | estort     |
| RACE:       | STOP THE RACE AND RETURN TO      |                     | uitroce    |
|             | THE GAME MODE MENU               | P63                 | letire     |
| 1 3 3 3     | GIVE UP RACING, WHEN YOU         | ALA<br>BUTTOLOUT    | 10 10 10 m |
| N. Marth    | RETIRE, YOU LOSE IN MULTI-PLAYER | 11010               |            |
| the second  | GAMES, A PLAYER WHO RETIRES      | a pre seise         | ちょうが       |

# TIME TRIAL MODE

THIS IS A ONE-PLAYER RACE WHERE YOUR GOAL IS TO BREAK YOUR OWN SPEED RECORD. SPECIAL WEAPONS ARE NOT ACTIVE IN THIS MODE.

### GHOST RACERS

PENNY RACERS ALLOWS SAVED RACES TO APPEAR ON TIME TRIAL SCREENS AS "GHOSTS. THE GHOST RACER APPEARS AS A TRANSPARENT CAR ON THE SCREEN. YOU CAN SAVE A GHOST RACER ON ONE TRACK AT A TIME.

ONCE YOU'VE SAVEP A GHOST RACER, YOU CAN LOAP IT BEFORE YOUR NEXT RACE. WHEN YOU RUN ANOTHER TIME TRIAL ON THE SAME TRACK, YOUR "GHOST" WILL RACE WITH YOU, SO YOU CAN COMPARE YOUR PRIVING SKILLS AND TRY TO BEAT YOUR BEST TIME.

# vs mode

PLAY A MATCH WHERE TWO, THREE OR FOUR PLAYERS COMPETE. EACH PLAYER SETS UP HIS OR HER INDIVIDUAL SCREEN AND PENNY RACER. IN A TWO-PLAYER MATCH. THE SCREEN SPLITS IN HALF. IN THREE AND FOUR-PLAYER GAMES. THE SCREEN SPLITS INTO FOUR.

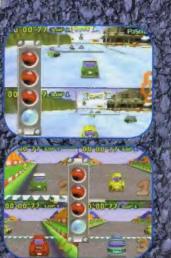

new solart

aveghas

# ACCESSORIES

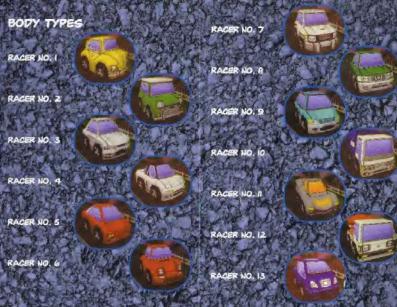

### ENGINES

STOCK ENGINE: GOOD MAXIMUM SPEEP AND ACCELERATION CAPABILITIES. ACCELERATION BNGNE: BEST ACCELERATION, BUT POOR MAXIMUM SPEED CAPABILITIES. TOP BND ENGINE: BEST MAXIMUM SPEED, BUT POOR ACCELERATION CAPABILITIES.

### TIRES

STREET: BEST FOR ON-ROAD RACING. OFF ROAD: BEST FOR OFF-ROAD RACING. AQUA: BEST FOR RAIN-SLICKED TRACKS. SNOW: BEST FOR ICY CONDITIONS.

### BRAKES

THE HIGHER THE BRAKE NUMBER, THE FASTER AND BETTER IT WORKS.

### SUSPENSION

CHOOSE HIGHER NUMBERS FOR MORE RESPONSIVE HANDLING.

### ARMOR

BUMPER: INCREASES THE VEHICLE'S WEIGHT FOR STABILITY PURING ATTACKS.

### EXTRA

| POLICE CAR LAMP I | 0 PT. | SNOWBOARD     | O PT.  |
|-------------------|-------|---------------|--------|
| POLICE CAR LAMP 2 | 0 PT  | ROOF BOX      | O PT.  |
| POLICE CAR LAMP 3 | 0 PT. | POSTER COLUMN | O PT.  |
| POLICE CAR LAMP 4 | O PT. | TRUNK         | O PT.  |
| TAXE LAMP I       | O PT. | FLOWERPOT     | O PT   |
| TAXI LAMP 2       | 0 PT. | STATUE        | LPT.   |
| TAXI LAMP 3       | O PT  | CROWN         | I PT.  |
| TAXI LAMP 4       | O.RT. | LIGHT         | 2 PTS. |
| SURFBOARD 1       | OPT.  | AIRIDUCT      | 2 PTS  |
| SURFBOARD 2       | O PT. | NOZZLE        | 2 PTS  |
| SKIS              | O PT. |               | 中心是    |

### SPECIAL WEAPONS

| 10  |                   |                       |                  | A CONTRACTOR OF THE OWNER |
|-----|-------------------|-----------------------|------------------|---------------------------|
|     | WEAPON            | PURPOSE               | PTS,             | NO. OF USE                |
| 2   | TURBO             | TURBO BOOST           | LPT.             | 6                         |
|     | PROTECT CON       | INVINCIBLE TO ATTACKS | 1 PT.            | Star Buch                 |
|     | OCTOPUS COIN      | ADDITIONAL DEFENSE    | IPT.             |                           |
| ŗ   | SPIN COIN         | ATTACK RIVAL CARS     | 1 PT.            | SQU STR                   |
|     | POUBLE SPIN COIN  | ATTACK RIVAL CARS     | IPT.             | S. S.Form                 |
| i.  | CANNON I          | PRONT ATTACK          | LPT.             | 3-7-34                    |
|     | CANNON 2          | FRONT ATTACK          | 2 PTS.           | 5 33 /                    |
|     | MISSILE I         | FRONT AREA ATTACK     | 2 PTS.           | 31 591 6                  |
| 4   | MISSILE 2         | FRONT AREA ATTACK     | 3 PTS.           | S LANDER                  |
|     | SMOKE SCREEN COIN | BLIND OPPONENTS       | IPT.             | 10 A 1/2                  |
| 7   | TIRE SPIKE        | REAR ATTACK           | I PT.            | 38.84777                  |
|     | LANDMINE          | REAR ATTACK           | 1.PT.            | 3                         |
| Ame | BLOCK             | REAR ATTACK           | 2 PTS            | 6 41 2                    |
|     | WEIGHT COIN       | SLOWS ALL ENEMIES     | S PTS            | 3                         |
|     |                   |                       | The state of the |                           |

# TRACK PROFILES

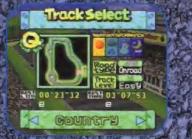

### COUNTRY

LAKESIDE

TIRES RECOMMENDED

GOOD FOR BEGINNERS, WITH TWO WATER FOUNTAINS TO CIRCLE USE THE TWO DASH ZONES EFFECTIVELY

Track Selec

Racer 14 Racer 14

Lakeside

RACE UNDER RAINY CONDITIONS WITH BEAUTIFUL RAINBOWS LIGHTING THE

SKY USE THE BARREL ROLL TECHNIQUE

TO HANDLE THE HAIRPIN TURNS, AQUA

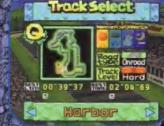

### HARBOR

WHILE RACING THROUGH THIS PORT TOWN LOOK OLT FOR THE BUS ON THE STREET. USE THE DASH ZONE IN FRONT OF THE DRAWBRIDGE TO MAKE THE BIG JUMP!

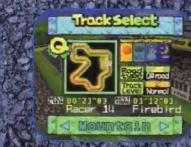

### MOUNTAIN

A PEACEFUL OFF-ROAD COURSE TURNS HAIRY WHEN ROLLING BOULDERS FORCE YOU TO SLOW POWN! WATCH FOR PUDDLES AND MINES PROPPED BY RIVAL RACERS.

### 12

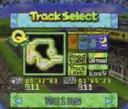

Der Materia (2 4 Bill Ch

### RUINS

A NIGHT ORIVE THROUGH ANCIENT RUINS. PON'T GET PULLED INTO THE BIG RIVER WHERE IT'S EASY TO GET TURNED AROUND. ON THE CIRCLE, WATCH FOR SPEARS POPPING OUT OF THE GROUND.

### VOLCANO

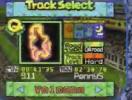

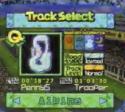

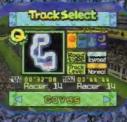

371 A

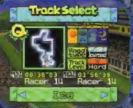

LAVA BOULDERS AND LONG SUSPENSION BRIDGES ARE JUST SOME OF THE PITFALLS OF THIS DANGEROUS COURCE. IT'S EASY TO LOSE RANK IF YOU DON'T STAY FOCUSED. USE PROTECTION COINS TO PROTECT YOUR CAR WHEN BUMPING INTO RIVALS.

### ALPINE

WATCH FOR AVALANCHES IN THE REDUCED

CAVES

BE CAUTIOUS OF FALLING ICICLES. USE TURBO TO SPEED UP AT THE BRIDGE.

1 and

ICE

BEAUTIFUL SCENERY, A SUBMARINE TUN-NEL AND A SHIPWRECK COULD DISTRACT YOU. STAY FOCUSED AND WATCH OUT FOR OPPONENTS. YOU COULD EASILY SLIP OFF COURSE WITHOUT THE APPROPRIATE ACCESSORIES.

# NEW TRACK MODE

New Track mode lets you create your own Courses by Assembling and Editing Course Parts, you can save up to four custom Courses on one controller pack.

PURING TRACK CREATION AND EDITING, ON-SOREEN EXPLANATIONS WILL APPEAR TO HELP YOU, TO SKIP THEM, PRESS THE A BUTTON.

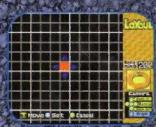

### NEW TRACK BUTTON CONTROLS

| CONTROL STICK:         | MOVE THE CURSOR                        |
|------------------------|----------------------------------------|
| A BUTTON:              | ACCEPT/EXECUTE/GKIP ONSCREEN MESSAGES. |
| B BLITTON:             | CANCEL                                 |
| C BUTTON:              | LEFT/RIGHT ROTATE THE COURSE LAYOUT    |
| the part of the second | UPPOWN ZOOM THE LAVOUT MOUT            |

Z TRIGGER + C BUTTON: APJUST THE ANGLE OF THE LAYOUT CAMERA.

### ASSEMBLING AND EDITING A COURSE

I. SELECT NEW TRACK FROM THE GAME MODE MENU.

- 2. THE TRACK CREATE MENU APPEARS SELECT NEW TRACK TO START CREATING A NEW COURSE. (TO EDIT A PREVIOUSLY SAVED COURSE, SELECT LOAD AND SELECT THE COURSE YOU WANT TO LOAD, IF YOU'VE ALREADY EDITED YOUR COURSE ONCE, CONTINUE ALSO APPEARS, SELECT IT TO CONTINUE EDITING THE TRACK.)
- 3. SELECT A ROAD TYPE ON-ROAD OR OFF-ROAD
- SELECT A TRACK TYPE: A CIRCUIT COURSE HAS THE SAME START/FINISH LINE; A STAGE COURSE HAS A SEPARATE STARTING POINT AND FINISH LINE.

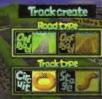

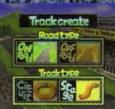

- POSITION THE START/FINISH LINE BY MOVING THE CURSOR AND PRESSING THE A BUTTON TO SET THE LINE. THE LENGTH OF THE COURSE HAS TO BE WITHIN THE NUMBER APPEARING IN THE REMAINING BOX. (WHEN YOU CREATE A STAGE COURSE, SELECT THE STARTING POINT, THEN THE FINISH LINE.)
- ADD AND POSITION TRACK SECTIONS BY MOVING THE CURSOR WITH THE CONTROL STICK AND PRESSING THE A BUILTON TO ACCEPT.
- WHEN THE CURGOR TURNS REP. YOU CAN ALTER ANY TRACK SECTION, FIRST SELECT IT WITH THE CONTROL STICK AND PRESS THE A BUTTON. MOVE THE CONTROL STICK LEFT/RIGHT TO CRANGE THE SECTION, AND UP/DOWN TO ADJUST THE HEIGHT (UP TO TWO LEVELS).
- PRESS START WHEN YOU FINISH BUILDING THE TRACK
- SELECT COURSE CHECK AND PRESS THE A BUTTON TO MAKE SURE THE TRACK FORMS A COMPLETE LOOP. THE COURSE CHECK COMPLETED SIGN APPEARS WHEN THE TRACK FORM IS CORRECT. REVISE THE TRACK IF IT'S INCORRECT. (THE COURSE CHECK CANNOT BE COMPLETED LINTIL TRE COURSE DIRECTION AND HEIGHTS ARE PROPERLY CONNECTED.)

|         |                           | Ratart                   |
|---------|---------------------------|--------------------------|
|         |                           |                          |
|         |                           |                          |
|         |                           | 11111111111              |
| ┝┼╌╂╾┼  |                           |                          |
|         | tart Point                | Caters                   |
| T rjove | Silt Clared               |                          |
|         | Contraction of the second |                          |
| A BARRA |                           | A V-ADA LAND AND AND AND |
|         |                           | Terrer                   |
|         |                           | Labor                    |
|         |                           | latin                    |
|         |                           |                          |
|         |                           | Lettert<br>Riff I I I I  |
|         |                           |                          |
|         |                           |                          |

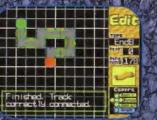

10. WHEN THE COURSE CHECK IS COMPLETE. THE REGISTER MENU APPEARS.

REGISTER: PLAY THE NEW TRACK RIGHT AWAY NOTE THAT THE COURSE MAY NOT BE SAVED. THE NEW REGISTERED COURSE WILL APPEAR AS THE USER COURSE ON THE TRACK SELECT SCREEN. SAVE DATA: SAVE THE NEW TRACK TO THE CONTR E Persister Erri Sava Cata Neu Track Erri Buitt

SAVE PATA: SAVE THE NEW TRACK TO THE CONTROLLER PACK, NEW TRACK: CREATE A NEW COURSE FROM SCRATCH. ONUT: EXIT NEW TRACK MODE AND RETURN TO THE SAME MODE MENU.

### SAVING AND LOADING THE NEW TRACK

TO SAVE THE COURSE YOU CREATED, SELECT SAVE, SELECT ANY SLOT IN PAR 1-4, AND PRESS THE A BUTTON.

ONLY ONE USER COURSE AT A TIME CAN BE REGISTERED ON THE TRACK SELECT MENU. TO PLAY A DIFFERENT CUSTOM COURSE

CHOOSE THE LOAD OPTION IN THE TRACK EDIT MENU, THE AVAILABLE COURSE DATA WILL APPEAR, ROM I-8 ARE THE REGULAR GAME TRACKS WHICH YOU CAN EDIT. THESE ARE SAVED TO THE GAME'S BATTERY, PAK I-4 ARE FOR NEW TRACKS YOU CREATE, THESE TRACKS ARE SAVED ONTO YOUR CONTROLLER PAK, CHOOSE THE TRACK YOU WANT TO LOAD AND PRESS THE A BUTTON

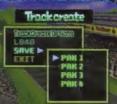

STATE REAR OF THE STATE THE STATE

| Trac       | kcreate |
|------------|---------|
| Bestatogaa |         |
| SAVE       | ► RÓM3  |
| EXIT       |         |
|            | ROMA    |
|            |         |

# WINNER'S CIRCLE

CHECK OUT THIS SECTION IF YOU HAV'S TROUBLE FINISHING IN THE TOP 3. YOU'LL FIND TECHNIQUES AND HINTS FOR DRIVING WITH A WINNER'S SKILL AND USING THE TRACK TO YOUR ADVANTAGE.

### I. TIME YOUR START PASH

HOLP THE A BUTTON WHEN YOU START THE RACE TO GIVE YOU A QUICKER PASH. THE CLOSER YOUR TACHOMETER IS TO 5, THE QUICKER YOU WILL START OFF THE LINE

### 2, BE INVINCIBLE BY ROLLING

WHILE ROLLING, YOUR CAR IS INVINCIBLE - EVEN WHEN GOING OVER MINES. ROLL WHENEVER YOU'RE FACED WITH UNAVOIDABLE OBSTACLES. BE CAREPUL: ROLLING CARS RISK GOING OFF THE TRACK.

### 3. Use the pash zones

CASH ZONES GIVE YOU A SPEED BOOIST FOR A LIMITED TIME IF YOU KNOW HOW TO USE THEM. YOU CAN ONLY GET A BOOST WHEN ALL FOUR TIRES ARE ON THE GROUND,

### 4. WATCH YOUR RIVALS

PON'T JUST WATCH OUT FOR THE CARS IN FRONT OF YOU - REEP YOUR EYES ON EVERY-

### 5. EVERY CAR HAS A PERSONALITY

WHEN RIVALS GET ATTACKED, THEY GET ANGRY. THEY'LL HONK AT YOU AND ATTACK BACK. SOME RACERS TAKE REVENSE AND CALM DOWN, BUT OTHERS MAY HOLD A GRUDGE. WATCH OLT!

### 6. PONT GIVE UP

THE BEST TECHNIQUE IS TO KEEP TRYING.

# PENNY RACERS NOTES

# Life isn't all polygon sunsets and texture maps.

Good graphics don't make a great game, control does. That's where InterAct comes in, with controllers like the SharkPad Pro 64<sup>10</sup> and the MākoPad<sup>®</sup> 64. Designed to feel right in your hands and respond the way you'd expect. Add peripherals that give you immense powers, weapons and the ability to share triumphs with everyone.

Master your world. Control all variables.

# This Is Not A Game.

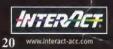

1998 InterAct Accessories, Inc. SharkPad Pro 64<sup>3</sup> and MakoPad 64 are registered trademarks of InterAct Accessories, Inc. Nintendo 64 is a registered trademark of Nintendo of America Inc.

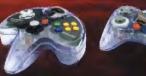

SharkPad Pro 64\*®

MākoPad® 64

NINTENDO.64

# LIMITED WARRANTY

THQ Inc. warrants to the original consumer purchaser that this Game Pak (PAK) shall be free from detects in material and workmanship for a period of 90 days from the date of purchase. If a defect cavered by this warranty occurs during this 90-day warranty period. THQ fric, will repair or replace the PAK at its option, tree of charge.

- To receive this warranty service:
- 1. DO NOT return your detective Game Pak to the retailer.
- Notify the THO Customer Service Department of the problem requiring warranty service by calling. (818) 225-5167 Mon.-Fri. Sam - Spin PST.
- 3 If the THO service technician is enable to solve the problem by phone, he/she will provide your with a Return Authorization number. Simply record this number on the putside packaging of your belective PAK, and return your PAK freight prepaid, at your risk of damage, together with your sales slip or slimitar proof-of-purchase within the 90-day warranty period to:

THO Inc. Customer Service Department 5016 N. Parkway Calabasas, Suite 109 Calabasas, CA 91302

This warranty shall not apply if the PAK has been damaged by negligence, accident, unreasonable use midulication, tampering, or by other causes unrelated to the defective materials or workmanship.

### **REPAIRS AFTER EXPIBATION OF WARRANTY**

If the PAK develops a problem after the 90 day warranty period, you may contact the THO Consumer Service Department at the phone number noted. If the THO service technician is unable to solve the problem by phone, he/she may provide you with a Return Authomation number. You may then record this number on the outside packaging of the defective PAK. Send the defective PAK, along with \$35.00 preight prepaid to THO. THO will, at its option subject to the conditions above, repair the PAK or replace it with a new or repaired PAK. It replacement PAKs are not available, the defective PAK will be returned and the \$35.00 payment refunded.

### WARRANTY LIMITATIONS

ANY APPLICABLE IMPLIED WARRANTIES, INCLUDING WARRANTIES OF MERCHANTABILITY AND RITNESS FOR A PARTICULAR PURPOSE ARE HEREBY LIMITED TO GO DAYS FROM THE DATE OF PUR-CHASE AND ARE SUBJECT TO THE CONDITIONS SET FORTH HEREIN, IN NO EVENT SHALL THO INC BE MABLE FOR CONSEQUENTIAL OR INCIDENTAL DAMAGES RESULTING FROM THE BREACH OF ANY EXPRESS OR IMPLIED WARRANTIES.

The provisions of this warranty are valid in the United States only. Some states do not allow limitations on how long an unplied warranty lasts or exclusion of coasequential or incidental damages, so the above limitations and exclusion may not apply to you. This warranty gives you specific legal rights, and you may also have other rights which vary from state to state.

THQ Inc., 5016 N. Parkway Calabasas, Suite 100, Calabasas, CA 91302 (818) 225-5167